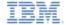

# IBM Worklight V5.0.6 Getting Started

#### **Push notifications**

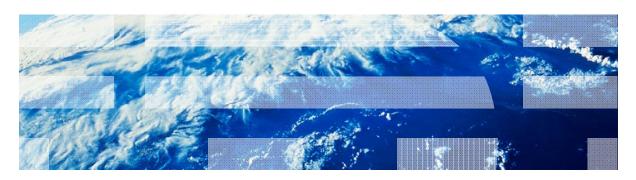

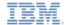

## **Trademarks**

- IBM, the IBM logo, and ibm.com are trademarks or registered trademarks of International Business Machines Corporation, registered in many jurisdictions worldwide. Worklight is a trademark or registered trademark of Worklight, an IBM Company. Other product and service names might be trademarks of IBM or other companies. A current list of IBM trademarks is available on the Web at "Copyright and trademark information" at www.ibm.com/legal/copytrade.shtml.
- Microsoft, Windows, Windows NT, and the Windows logo are trademarks of Microsoft Corporation in the United States, other countries, or both.
- Java and all Java-based trademarks and logos are trademarks or registered trademarks of Oracle and/or its affiliates.
- Other company products or service names may be trademarks or service marks of others.
- This document may not be reproduced in whole or in part without the prior written permission of IBM.

## **About IBM®**

See http://www.ibm.com/ibm/us/en/

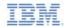

## Agenda

- What are push notifications?
- Device support
- Notification architecture
- Subscription management
- Notification API
- Setup

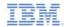

## What are push notifications?

- Push notification is the ability of a mobile device to receive messages that are pushed from a server
- Notifications are received regardless of whether the application is currently running
- Notifications can take several forms:
  - Alert: a pop-up text message
  - Badge: a small badge mark appearing next to the application icon
  - Sound alert

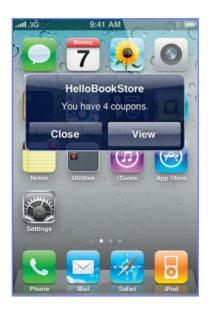

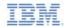

## Agenda

- What are push notifications?
- Device support
- Notification architecture
- Subscription management
- Notification API
- Setup

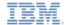

## **Device Support**

- IBM® Worklight® supports push notifications for the iOS and Android (2.2 or later) mobile platforms
- Android devices must be logged in to a Google account
- For information about push notifications for BlackBerry and Windows Phone, contact customer support

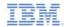

## Agenda

- What are push notifications?
- Device support
- Notification architecture
- Subscription management
- Notification API
- Setup

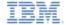

## Notification architecture Terminology

#### Event source

 A push notification channel to which mobile applications can register. An event source is defined within a Worklight adapter.

#### Device token

 A unique identifier, obtained from the push mediator (Google or Apple), which identifies the request of a specific mobile device to receive notifications from the Worklight server.

#### User ID

 A unique identifier for a Worklight user. Obtained through authentication or other unique identifier such as a persistent cookie.

### Application ID

 Worklight application ID. Identifies a specific Worklight application on the mobile market.

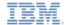

# Notification architecture Subscription

- In order to start receiving push notifications, an application must first subscribe to a push notification event source
- An event source is declared in the Worklight adapter that is used by the application for push notification services
- The user must approve the push notification subscription
- When the user approves, the device registers with an Apple or Google push server to obtain a token, which is used to identify the device ("Allow notifications for application X on device Y") and sends a subscription request to the Worklight Server. All this is performed automatically by the Worklight framework.

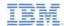

# Notification architecture Subscription

When the subscribe API is called, a device registers with a push services mediator and obtains a device token (done automatically by Worklight)

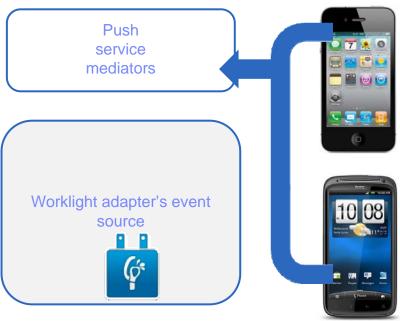

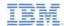

## Notification architecture Subscription

When the token is obtained, the application subscribes to an event source

Both actions are done automatically using a single API call as described later

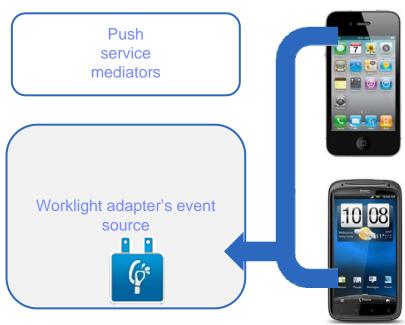

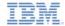

- Worklight provides a unified push notifications API
- The Adapter API allows:
  - Managing subscriptions
  - Pushing and polling notifications from back end
  - Sending push notifications to devices
- The Application API allows:
  - Subscribing to and unsubscribing from push notifications event sources
  - Handling arriving notifications

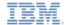

- In order to send a notification, it must first be retrieved from the back end
- An event source can either poll notifications from the back end or wait for the back end to explicitly push a new notification
- When a notification is retrieved by the adapter, it is processed and sent via the corresponding push services mediator (Apple or Google)
- Additional custom logic can be added in the adapter to pre-process notifications
- The push services mediator receives the notification and sends it to a device

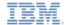

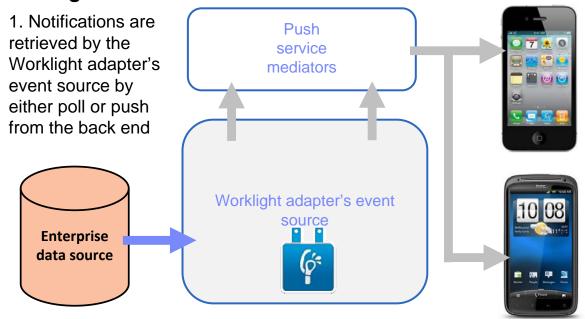

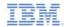

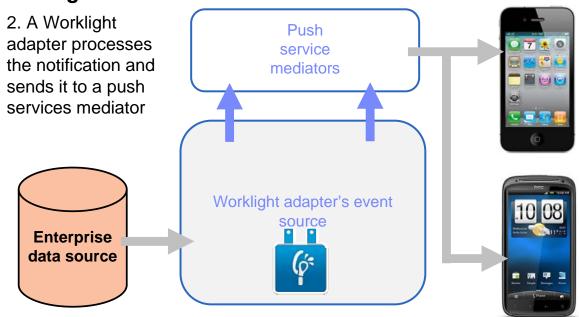

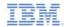

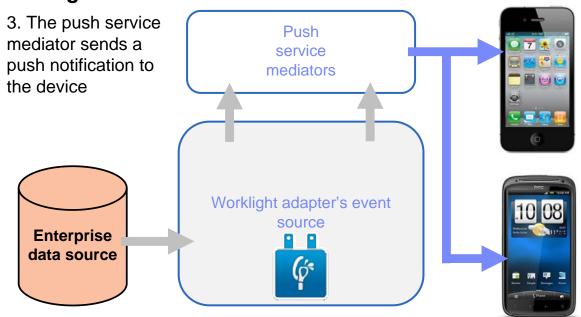

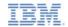

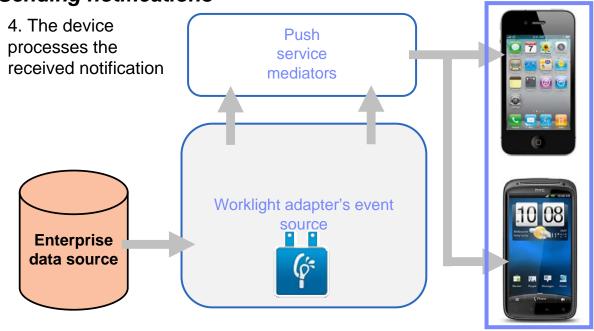

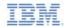

## Agenda

- What are push notifications?
- Device support
- Notification architecture
- Subscription management
- Notification API
- Setup

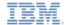

# Subscription management User subscription

#### User subscription

 An entity containing user ID, device ID and event source ID. It represents the intent of the user to receive notification from a specific event source.

#### Creation

 The user subscription for an event source is created when the user subscribes to that event source for the first time from any device

#### Deletion

 A user subscription is deleted when the user unsubscribes from that event source from all of his or her devices

#### Notification

 While the user subscription exists, the Worklight server can produce push notifications for the subscribed user. These notifications can be delivered by the adapter code to all or some of the devices the user has subscribed from

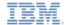

# Subscription management Device subscription

- A device subscription belongs to a user subscription, and exists in the scope of a specific user and event source. A user subscription can have several device subscriptions.
- The device subscription is created when the application on a device calls the WL.Client.Push.subscribe() function
- The device subscription is deleted either by an application calling WL.Client.Push.unsubscribe() or when the push mediator informs the Worklight server that the device is permanently not accessible

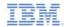

## Agenda

- What are push notifications?
- Device support
- Notification architecture
- Subscription management
- Notification API
- Setup

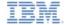

- Start by creating an event source
  - Declare a notification event source in the adapter JavaScript™ code at a global level (outside any JavaScript function).

#### Notifications are pushed by the back end Notifications are polled from the back end

```
WL.Server.createEventSource({
   name: 'PushEventSource'
    onDeviceSubscribe: 'deviceSubscribeFunc'.
    onDeviceUnsubscribe: 'deviceUnsubscribeFunc',
    securityTest: 'PushApplication-strong-mobile-se
});
```

```
WL.Server.createEventSource({
    name: 'PushEventSource',
   onDeviceSubscribe: 'deviceSubscribeFunc',
   onDeviceUnsubscribe: 'deviceUnsubscribeFunc',
    securityTest: 'PushApplication-strong-mobile-securityTest',
    poll: {
        interval: 3,
        onPoll: getNotificationsFromBackend
});
```

- name a name by which the Event Source is referenced
- onDeviceSubscribe an adapter function that is invoked when user subscription request is received
- onDeviceUnsubscribe an adapter function that is invoked when user unsubscribe request is received
- securityTest a security test from authenticationConfig.xml file used to protect the event source

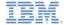

- Start by creating an event source
  - Declare a notification event source in the adapter JavaScript code at a global level (outside any JavaScript function).

### Notifications are pushed by the back end

```
WL.Server.createEventSource({
   name: 'PushEventSource',
   onDeviceSubscribe: 'deviceSubscribeFunc',
   onDeviceUnsubscribe: 'deviceUnsubscribeFunc',
   securityTest:'PushApplication-strong-mobile-se
});
```

#### Notifications are polled from the back end

```
WL.Server.createEventSource({
    name: 'PushEventSource',
    onDeviceSubscribe: 'deviceSubscribeFunc',
    onDeviceUnsubscribe: 'deviceUnsubscribeFunc',
    securityTest:'PushApplication-strong-mobile-securityTest',
    poll: {
        interval: 3,
            onPoll: getNotificationsFromBackend
    }
});
```

- poll a method that will be used for notification retrieval. The following parameters are required:
  - interval polling interval in seconds
  - onPoll polling implementation an adapter function to be invoked at specified intervals

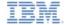

### Sending a notification

```
function submitNotification(userId, notificationText){
   var userSubscription =
        WL.Server.getUserNotificationSubscription('PushAdapter.PushEventSource', userId);
   if (userSubscription==null){
        return { result: "No subscription found for user :: " + userId
   var deviceSubscriptions =
        userSubscription.getDeviceSubscriptions();
   WL.Logger.debug("submitNotification >> userId :: " + userId + '
   WL.Server.notifyAllDevices(userSubscription, {
        badge: 1,
        sound: "sound.mp3",
        activateButtonLabel: "ClickMe",
        alert: notificationText,
       payload: {
            foo : 'har'
   });
   return { result: "Notification sent to user :: " + userId };
```

As described previously, notifications can be either polled from the back end or pushed by one. In this sample, a submitNotifications() adapter function is invoked by a back end as an external API to send notifications.

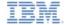

- Sending a notification
  - Obtain notification data

```
function submitNotification userId, notificationText){
   var userSubscription =
       WL.Server.getUserNotificationSubscr
                                           ion('PushAdapter.PushEventSource', userId);
   if (userSubscription==null){
       return { result: "No subscription
                                            for user :: " + userId };
   var deviceSubscriptions =
                                                                     The submitNotification
       userSubscription.getDeviceSubscriptions();
                                                                      function receives the
   WL.Logger.debug("submitNotification >> userId :: " + userId + ",
                                                                          userId to send
   WL.Server.notifyAllDevices(userSubscription, {
                                                                      notification to and the
       badge: 1,
       sound: "sound.mp3",
                                                                        notificationText.
       activateButtonLabel: "ClickMe".
       alert: notificationText,
                                                                     These arguments are
       payload: {
                                                                       provided by a back
           foo : 'bar'
                                                                     end which invokes this
   });
                                                                              function
   return { result: "Notification sent to user :: " + userId };
```

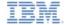

- Sending a notification
  - Retrieve the active user and use it to get user's subscription data

```
function_submitNotification(userId, notificationText){
   var userSubscription =
       WL.Server.getUserNotificationSubscription('PushAdapter.PushEventSource', userId);
   if (userSubscription==null){
       return { result: "No subscription found for user :: " + userId };
   var deviceSubscriptions =
                                                  A user subscription object contains the
       userSubscription.getDeviceSubscript:
                                                     information about all of the user's
   WL.Logger.debug("submitNotification >> userId
                                                   subscriptions. Each user subscription
   WL.Server.notifyAllDevices(userSubscription,
                                                  can have several device subscriptions.
       badge: 1,
       sound: "sound.mp3",
                                                     The object structure is as follows:
       activateButtonLabel: "ClickMe".
       alert: notificationText,
       payload: {
                                                           userId: 'bjones',
           foo : 'bar'
                                                           state: {
                                                               customField: 3
   });
                                                           getDeviceSubscriptions: function(){}
   return { result: "Notification sent to user
```

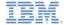

- Sending a notification
  - Retrieve the user subscription data

```
function submitNotification(userId, notificationText){
   var userSubscription =
       WL.Server.getUserNotificationSubscription('PushAdapter.PushEventSource', userId);
   if (userSubscription==null){
       return { result: "No subscription found for user :: " + userId };
   var deviceSubscriptions =
       userSubscription.getDeviceSubscriptions();
   WL.Logger.debug("submitNotification >> userId :: " +
   WL.Server.notifyAllDevices(userSubscription, {
                                                                        If the user has no
       badge: 1,
                                                                subscriptions for the specified
       sound: "sound.mp3",
       activateButtonLabel: "ClickMe".
                                                                 event source, a null object is
       alert: notificationText,
       payload: {
                                                                              returned
           foo : 'bar'
   });
   return { result: "Notification sent to user :: " + userId };
```

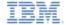

Sending a notification

28

Retrieve the user subscription data

```
function submitNotification(userId, notificationText){
   var userSubscription =
       WL.Server.getUserNotificationSubscription('PushAdapter.PushEve
   if (userSubscription==null){
        return { result: "No subscription found for user :: " + userId
   var deviceSubscriptions =
        userSubscription.getDeviceSubscriptions();
   WL.Logger.debug("submitNotification >> userId :: " +
   WL.Server.notifyAllDevices(userSubscription, {
        badge: 1,
        sound: "sound.mp3",
        activateButtonLabel: "ClickMe".
        alert: notificationText,
        payload: {
           foo : 'bar'
   });
   return { result: "Notification sent to user :: " + userId };
```

Separate subscription data for each of the user's devices can be obtained by using the getDeviceSubscriptions
API. The result is an array of objects with the following structure:

```
{
    alias: "myPush",
    device: "4AoAoAq83gUSoas...",
    token: 'KQ20srTUXsOqh....',
    applicationId: 'PushApp',
    platform: 'Android',
    options: {
        customOption: 'aaa',
        alert: true,
        badge: true,
        sound: true
}
```

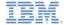

- Sending a notification
  - Send notification to the users device or devices

```
function submitNotification(userId, notificationText){
   var userSubscription =
       WL.Server.getUserNotificationSubscription('PushAdapter.PushEventSource', userId);
   if (userSubscription==null){
       return { result: "No subscription found for user :: " + userId };
   var deviceSubscriptions =
       userSubscription.getDeviceSubscriptions();
   WL.Logger.debug("submitNotification >> userId :: " + userId
   WL.Server.notifyAllDevices(userSubscription, {
                                                                  WL.Server.notifyAllDevices
       badge: 1,
                                                                 API sends notification to all the
       sound: "sound.mp3",
       activateButtonLabel: "ClickMe".
                                                                 devices that are subscribed to
       alert: notificationText,
                                                                the user. Custom properties can
       payload: {
           foo : 'bar'
                                                                 be sent in the payload object.
   });
   return { result: "Notification sent to user :: " + userId };
```

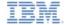

- Several APIs exist for notification sending.
- WL.Server.notifyAllDevices(userSubscription, options) is used to send notification to all a user's devices (see previous slide).
- WL.Server.notifyDevice(userSubscription, device, options) is used to send notification to a specific device belonging to a specific userSubscription.
- WL.Server.notifyDeviceSubscription(deviceSubscription, options) is used to send the notification to a specific device.

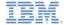

## Notification API: Client side

- Event Source registration
  - The first task is to register an event source within the application
  - IBM® Worklight provides the customizable onReadyToSubscribe function that is used to register an event source
  - Always set up your onReadyToSubscribe function on a global JavaScript level
  - onReadyToSubscribe is invoked when the authentication finishes
  - API is WL.Client.Push.registerEventSourceCallback(alias, adapterName, eventSourceName, callbackFunction)

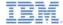

### Notification API: Client side

- Event Source subscribing and unsubscribing
  - A user must be authenticated in order to subscribe
  - Use the following API to subscribe to the event source

```
function subscribeButtonClicked(){
    WL.Client.Push.subscribe("myPush", {
        onSuccess: pushSubscribe_Callback,
        onFailure: pushSubscribe_Callback
    });
}
function pushSubscribe_Callback(response){
    alert("PushSubscribe_Callback invoked");
}
```

- WL.Client.Push.subscribe() receives the following parameters:
  - An alias declared in WL.Client.Push.registerEventSourceCallback
  - Optional onSuccess callback
  - Optional onFailure callback
- Callbacks receive a response object if one is required

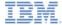

### Notification API: Client side

- Event Source subscribing and unsubscribing
  - Use the following API to unsubscribe from the event source

```
function unsubscribeButtonClicked(){
    WL.Client.Push.unsubscribe("myPush", {
        onSuccess: pushUnsubscribe_Callback,
        onFailure: pushUnsubscribe_Callback
    });
}
function pushUnsubscribe_Callback(response){
    alert("pushUnsubscribe_Callback invoked");
}
```

- WL.Client.Push.unsubscribe() receives the following parameters:
  - An alias declared in WL.Client.Push.registerEventSourceCallback
  - Optional onSuccess callback
  - Optional onFailure callback
- Callbacks receive a response object if one is required

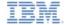

## Notification API Client side

- Additional client side APIs:
  - WL.Client.Push.isPushSupported() returns true if push notifications are supported by the platform, and false otherwise
  - WL.Client.Push.isSubscribed(alias) returns whether the currently logged-in user is subscribed to a specified event source alias
- When push notification is received by a device, the callback function defined in WL.Client.Push.registerEventSourceCallback is invoked. It receives the following arguments:

```
function pushNotificationReceived(props, payload){
   alert("pushNotificationReceived invoked");
   alert("props :: " + Object.toJSON(props));
   alert("payload :: " + Object.toJSON(payload));
}
```

If the application was in background mode (or inactive) when the push notification arrived, this callback is invoked when the application returns to foreground.

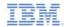

## Agenda

- What are push notifications?
- Device support
- Notification architecture
- Subscription management
- Notification API
- Setup

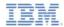

## Setup

- To send push notifications to Android devices, you must use Google Cloud Messaging (GCM)
- You need a valid Gmail account to register to Google's GCM.
   In order to get a GCM key and senderld refer to: http://developer.android.com/guide/google/gcm/gs.html
- To send push notifications to iOS devices, you must use Apple Push Notifications Service (APNS)
- You must be a registered Apple iOS Developer in order to obtain an Apple APNS certificate for your application. An APNS certificate must have a nonblank password.
- Rename you certificate file to apns-certificate-sandbox.p12 and put it in the application root folder.

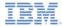

## Setup

- The following servers must be accessible from a Worklight Server in order to send push notifications:
- iOS:
  - Sandbox servers:
    - gateway.sandbox.push.apple.com:2195
    - feedback.sandbox.push.apple.com:2196
  - Production servers:
    - gateway.push.apple.com:2195
    - Feedback.push.apple.com:2196
- Android:
  - https://www.google.com
  - https://android.apis.google.com

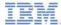

## Setup

- To set up push notifications in an app, add the following lines to the application-descriptor.xml file
- Android

iOS

```
<iphone version="1.0">
```

- The Apple APNS certificate file must be placed in the root of the application's folder
- Replace pushSender settings values with your credentials

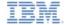

### The Result

 The sample for this training module can be found in the Getting Started page of the IBM Worklight documentation website at

http://www.ibm.com/mobile-docs

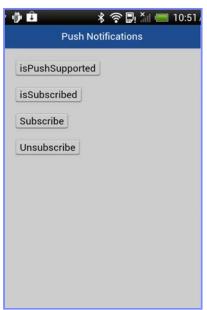

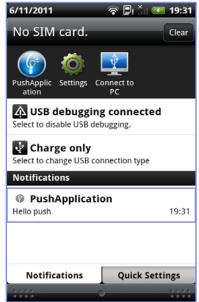

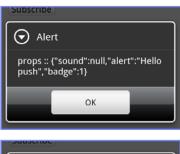

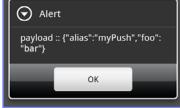

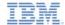

## Back end emulator

- The sample for this training module comes with a back end emulator which can be used to simulate push notification submission by a back end
- To run the back end emulator open the PushBackendEmulator folder of the sample project in a command prompt
- Run the supplied JAR file using the following syntax:

### java –jar PushBackendEmulator.jar <userId> <notificationText> <serverPort>

- Where userId is the user name you used to login to the sample application
- For example

java –jar PushBackendEmulator.jar user1 "hello from push" 8080

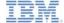

### Back end emulator

- The back end emulator will try to connect to a Worklight Server and call a submitNotification() adapter procedure
- It will output the invocation result to a command prompt console

#### Success

```
d:\dev\git\WorklightTraining\module_21_0_PushNotifications\PushBackendEmulator>
java -jar PushBackendEmulator.jar aaa "hello push"
PushBackendEmulator
User Id: aaa
Notification text: hello push
Server URL: http://localhost:8080
sending notification
Server response :: { "isSuccessful": true, "result": "Notification sent to user :: aaa"}
```

#### Failure

```
d:\dev\git\WorklightTraining\module_21_0_PushNotifications\PushBackendEmulator>
java -jar PushBackendEmulator.jar asdf "hello push"
PushBackendEmulator
User Id: asdf
Notification text: hello push
Server URL: http://localhost:8080
sending notification
Server response :: { "isSuccessful": true, for user :: asdf"}
```

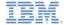

## Check yourself questions

- Which of the below connections are mandatory for push notifications to work?
  - Client application should be able to connect to an APNS/GCM server
  - Client application should be able to connect to a Worklight server
  - Worklight server should be able to connect to an APNS/GCM server
  - All of above
- A user has several devices. He is using the application from all of them. Is it possible to send a push notification to a specific device?
  - No, when Worklight server submits a push notification it will be delivered to all of the user's devices
  - Yes, userSubscription contains deviceSubscription objects for each device the user ever registered for push notifications from. It can be used to send notification to a specific device.
  - Yes, when Worklight server submits push notification it will be delivered to the last device that a user logged in on
  - No, this is considered a security breach. If the user has more than one device, notification will not be sent at all
- Can application-related custom data be sent in a push notification?
  - No, a push notification may only contain notification text that will be shown to the user
  - Yes, application-related custom data can be sent in the push notification. The application must be running in the foreground in order to receive it.
  - Yes, application-related custom data can be sent in the push notification. The application must be running in the background in order to receive it.
  - Yes, application-related custom data can be sent in the push notification. The Application can receive it even if it was not running at the time of push notification arrival.

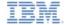

## Check yourself questions

- Which of the below connections are mandatory for push notifications to work?
  - Client application should be able to connect to an APNS/GCM server
  - Client application should be able to connect to a Worklight server
  - Worklight server should be able to connect to an APNS/GCM server
  - All of above
- A user has several devices. He is using the application from all of them. Is it possible to send a push notification to a specific device?
  - No, when Worklight server submits push notification it will be delivered to all of the user's devices
  - Yes, userSubscription contains deviceSubscription objects for each device the user ever registered for push notifications from. It can be used to send notification to a specific device.
  - Yes, when Worklight Server submits push notification it will be delivered to a last device that a user logged in on
  - No, this is considered a security breach. In case user have more than one device, notification will
    not be sent at all
- Can application-related custom data be sent in a push notification?
  - No, a push notification may only contain notification text that will be shown to user
  - Yes, application-related custom data can be sent in the push notification. The application must be running in the foreground in order to receive it.
  - Yes, application-related custom data can be sent in the push notification. The application must be running in the background in order to receive it.
  - Yes, application-related custom data can be sent in the push notification. The application can receive it even if it was not running at the time of push notification arrival.

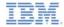

### **Notices**

- Permission for the use of these publications is granted subject to these terms and conditions.
- This information was developed for products and services offered in the U.S.A.
- IBM may not offer the products, services, or features discussed in this document in other countries. Consult your local IBM representative for information on the products and services currently available in your area. Any reference to an IBM product, program, or service is not intended to state or imply that only that IBM product, program, or service may be used. Any functionally equivalent product, program, or service that does not infringe any IBM intellectual property right may be used instead. However, it is the user's responsibility to evaluate and verify the operation of any non-IBM product, program, or services.
- IBM may have patents or pending patent applications covering subject matter described in this document.
   The furnishing of this document does not grant you any license to these patents. You can send license inquiries, in writino. It
  - IBM Director of Licensing
     IBM Corporation
     North Castle Drive
     Armonk, NY 10504-1785
     ILS A
- For license inquiries regarding double-byte character set (DBCS) information, contact the IBM Intellectual Property Department in your country or send inquiries, in writing, to:
  - Intellectual Property Licensing Legal and Intellectual Property Law IBM Japan Ltd. 1623-14, Shimotsuruma, Yamato-shi Kanaqawa 242-8502 Japan
- The following paragraph does not apply to the United Kingdom or any other country where such provisions are inconsistent with local law: INTERNATIONAL BUSINESS MACHINES CORPORATION PROVIDES THIS PUBLICATION 'AS IS' WITHOUT WARRANTY OF ANY KIND. EITHER EXPRESS OR IMPLED. INCLUDING, BUT NOT LIMITED TO, THE IMPLIED WARRANTES OF PONN-INFRINGEMENT, MERCHANTABILITY OR FITNESS FOR A PARTICULAR PURPOSE. Some states do not allow disclaimer of express or implied warranties in certain transactions. Herefore, this statement may not about to you.
- This information could include technical inaccuracies or typographical errors. Changes are periodically
  made to the information herein; these changes will be incorporated in new editions of the publication. IBM
  may make improvements and/or changes in the product(s) and/or the program(s) described in this
  publication at any time without notice.
- Any references in this information to non-IBM Web sites are provided for convenience only and do not in
  any manner serve as an endorsement of those Web sites. The materials at those Web sites are not part of
  the materials for this IBM product and use of those Web sites is at your own risk.
- IBM may use or distribute any of the information you supply in any way it believes appropriate without incurring any obligation to you.
- Licensees of this program who wish to have information about it for the purpose of enabling: (i) the
  exchange of information between independently created programs and other programs (including this one)
  and (ii) the mutual use of the information which has been exchanged, should contain.
  - IBM Corporation
     Dept F6, Bldg 1
     294 Route 100
     Somers NY 10589-3216
     USA

- Such information may be available, subject to appropriate terms and conditions, including in some cases, payment of a fee.
- The licensed program described in this document and all licensed material available for it are provided by IBM under terms of the IBM Customer Agreement, IBM International Program License Agreement or any equivalent agreement between us.
- Information concerning non-IBM products was obtained from the suppliers of those products, their
  published announcements or other publicy available sources. IBM has not tested those products and
  cannot confirm the accuracy of performance, compatibility or any other claims related to non-IBM products.
  Questions on the capabilities of non-IBM products should be addressed to the suppliers of those products.

#### COPYRIGHT LICENSE:

- This information contains sample application programs in source language, which illustrate programming techniques on various operating platforms. You may copy, modily, and distribute these sample programs in any form without payment to IBM, for the purposes of developing, using, marketing or distributing application programs conforming to the application programming interface for the operating platform for which the sample programs are written. These examples have not been throughly tested under all conditions. IBM, therefore, cannot guarantee or imply reliability, serviceability, or function of these programs.
- Each copy or any portion of these sample programs or any derivative work, must include a copyright notice as follows:
  - © (your company name) (year). Portions of this code are derived from IBM Corp. Sample Programs.
     © Copyright IBM Corp. enter the year or years. All rights reserved.

#### Privacy Policy Considerations

- IBM Software products, including software as a service solutions, ("Software Offerings") may use cookies or other technologies to collect product usage information, to help improve the end user experience, to tailor interactions with the end user or for other purposes. In many cases no personally identifiable information is collected by the Software Offerings. Some of our Software Offerings can help enable you to collect personally identifiable information. If this Software Offering uses cookies to collect personally identifiable information, specific information about this offering's use of cookies is set forth below.
- Depending upon the configurations deployed, this Software Offering may use session cookies that collect session information (generated by the application server). These cookies contain no personally identifiable information and are required for session management. Additionally, persistent cookies may be randomly generated to recognize and manage anonymous users. These cookies also contain no personally identifiable information and are required.
- If the configurations deployed for this Software Offering provide you as customer the ability to collect personally identifiable information from end users via cookies and other technologies, you should seek your own legal advice about any laws applicable to such data collection, including any requirements for notice and consent. For more information about the use of various technologies, including cookies, for these purposes, see IBMs Privacy Policy at the prevention on privacy and IBMs Sonline Privacy Statement at the provided of the provided in the provided the provided the pro

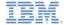

## Support and comments

- For the entire IBM Worklight documentation set, training material and online forums where you can post questions, see the IBM website at:
  - http://www.ibm.com/mobile-docs

#### Support

- Software Subscription and Support (also referred to as Software Maintenance) is included with licenses purchased through Passport Advantage and Passport Advantage Express. For additional information about the International Passport Advantage Agreement and the IBM International Passport Advantage Express Agreement, visit the Passport Advantage website at:
  - http://www.ibm.com/software/passportadvantage
- If you have a Software Subscription and Support in effect, IBM provides you assistance for your routine, short duration installation and
  usage (how-to) guestions, and code-related questions. For additional details, consult your IBM Software Support Handbook at:
  - http://www.ibm.com/support/handbook

#### Comments

- We appreciate your comments about this publication. Please comment on specific errors or omissions, accuracy, organization, subject
  matter, or completeness of this document. The comments you send should pertain to only the information in this manual or product and
  the way in which the information is presented.
- For technical questions and information about products and prices, please contact your IBM branch office, your IBM business partner, or your authorized remarketer.
- When you send comments to IBM, you grant IBM a nonexclusive right to use or distribute your comments in any way it believes
  appropriate without incurring any obligation to you. IBM or any other organizations will only use the personal information that you supply
  to contact you about the issues that you state.
- Thank you for your support.
- Submit your comments in the IBM Worklight forums at:
  - https://www.ibm.com/developerworks/mobile/mobileforum.html
- If you would like a response from IBM, please provide the following information:
  - Name
  - Address
  - Company or Organization
  - Phone No.
  - Email address

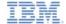

## Thank You

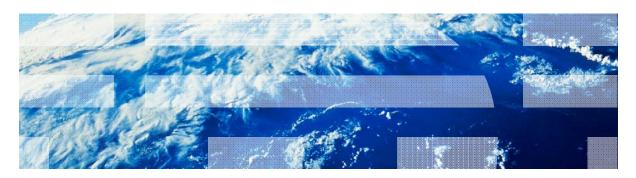